# 导入异常日志

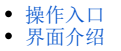

查询某个时间段内【Excel导入模板】导入数据时所产生的异常日志,并可以将异常数据、异常原因导出。

# <span id="page-0-0"></span>操作入口

#### 1、选择系统快捷菜单 系统运维 , 或者选择"系统导航栏"的 系统运维 , 如图:

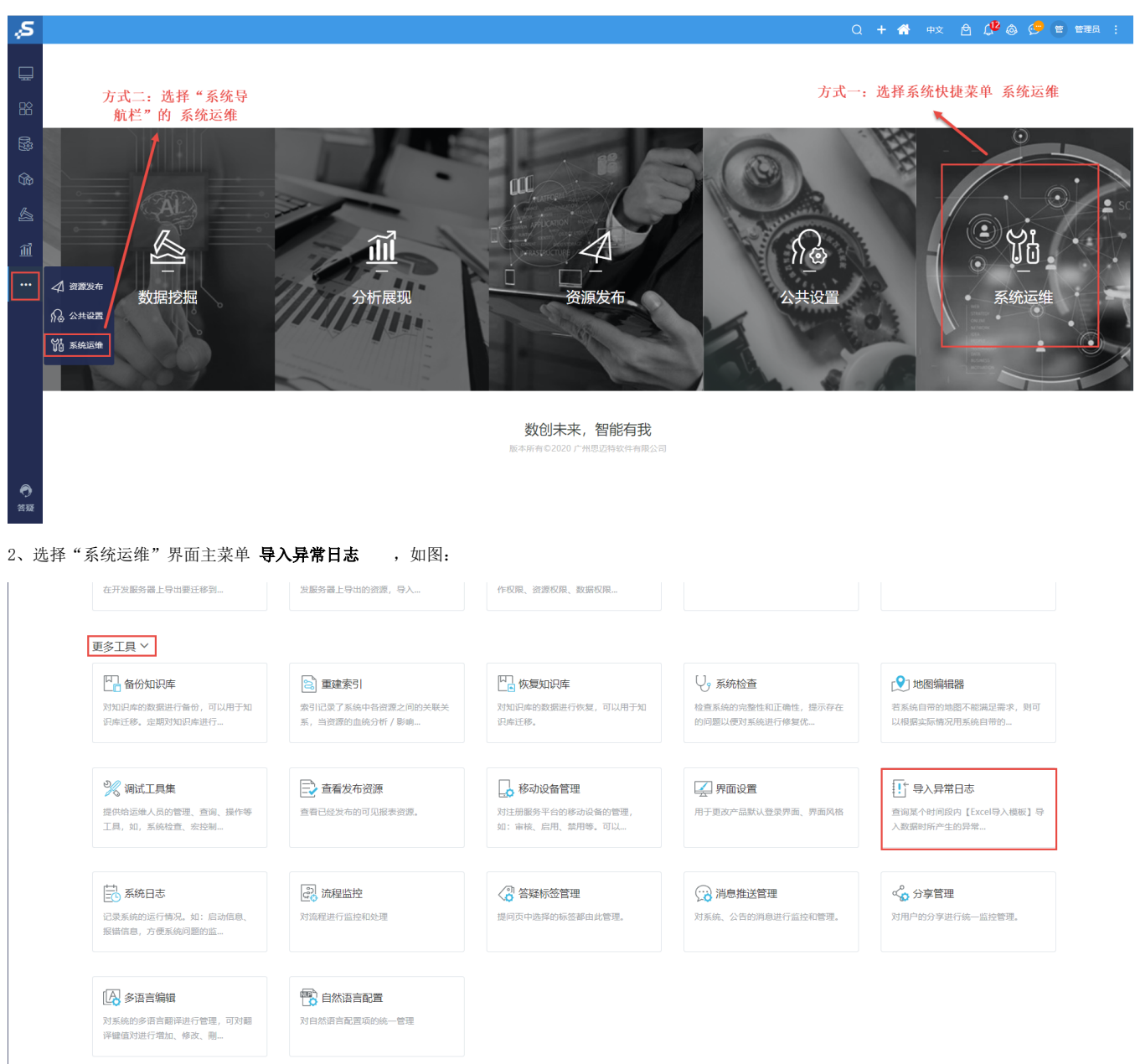

<span id="page-0-1"></span>界面介绍

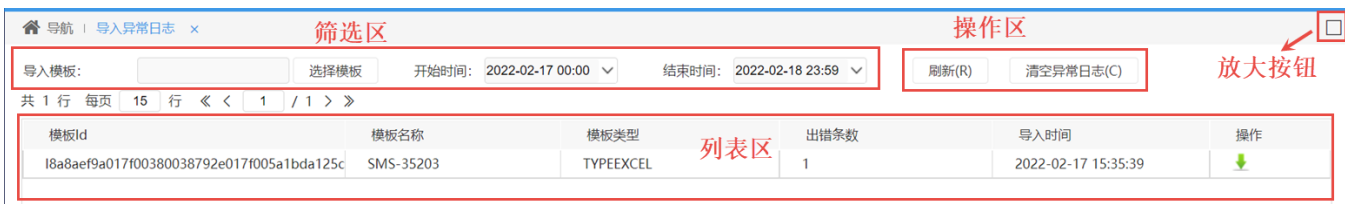

## 各设置项的说明如下:

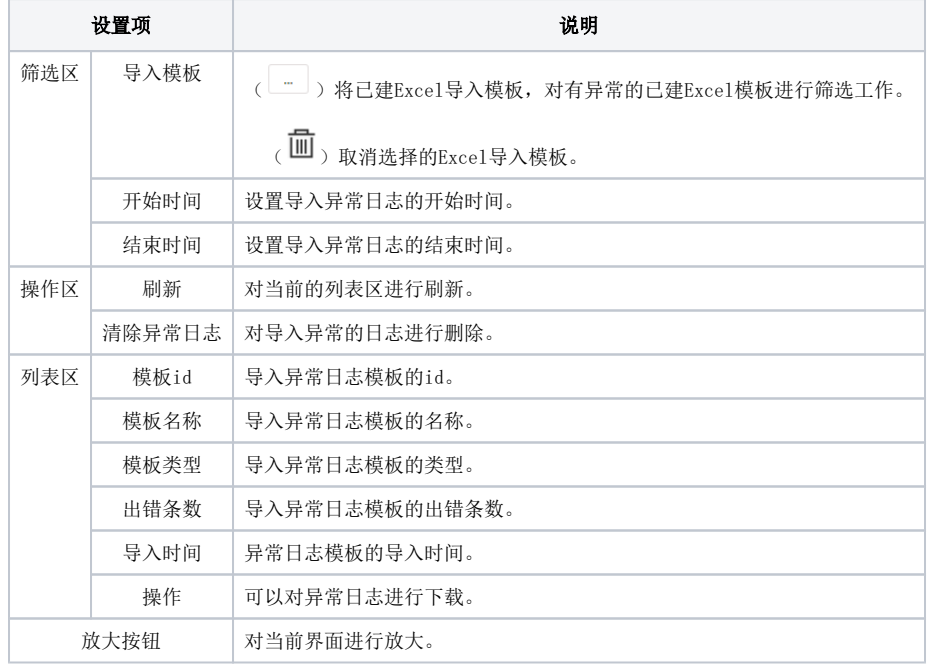

## 下载异常数据

在"列表区"的操作项中点击 N 对异常日志进行下载。

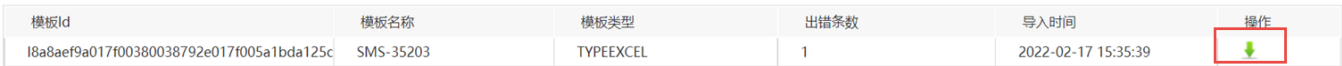

打开下载后的Excel文件,发现日志异常的原因。

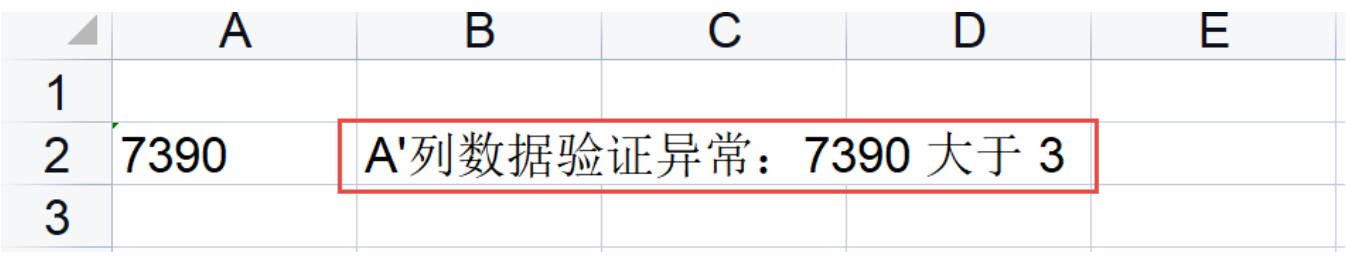

<u>1</u> 只有当Excel导入模板中的"异常处理规则"设置为"继续执行",并且在导入数据时出现异常数据,才会被记录到异常日志中。